#### **A Hardware Review**

**CE620L Front & Rear View** RS-232 Port Power / Link LEDs Power Jack HDBaseT Out Port DVI-D Input Port USB Type B Port Mini Stereo Jack (Mic/Speaker) F/W Upgrade and HDBT Long Reach Mode (DIP Switch)

#### **CE620R Front & Rear View**

The F/W Upgrade switch is reserved for technical support. If you would like to do firmware upgrade yourself, please contact your dealer.

 RS-232 Port Wake Up PC Pushbutton Power / Link / Video Out LEDs Power Jack HDBaseT In Port DVI-D Output Port USB Type A Ports Mini Stereo Jack (Mic/Speaker) F/W Upgrade and HDBT Long Reach Mode (DIP Switch)

#### **Note:**

#### **B Hardware Installation**

Setting up the CE620 USB DVI HDBaseT2.0 KVM Extender is simply a matter of plugging in the cables. Make sure that all the equipment to be connected is powered off; then refer to the installation diagram above, and do the following:

- **1** Connect the audio plug of the KVM cable set supplied with the package to the microphone/speaker ports located on the CE620L. Plug the other end of the cable into the microphone/speaker ports on the local computer.
- **2** Connect the USB connector of the KVM cable set supplied with the package to the USB Type B Port on the CE620L. Plug the other end of the cable into a USB Type A port on the local computer.
- **3** Connect the DVI connector of the KVM cable set supplied with the package to the DVI-D Input Port located on the CE620L. Plug the other end of the cable into the DVI port on the local computer.
- **4** Plug either end of an Ethernet cable into the CE620L's HDBaseT Out Port. Plug the other end of the Ethernet cable into the HDBaseT In Port of the CE620R.
- 
- **5** Plug one of the power adapters (supplied with this package) into a power source; then plug the adapter's power cable into the CE620L's Power Jack.
- **6** Use a DVI cable to connect the DVI-D Output Port on the CE620R to your monitor.
- **7** Plug the cables from the USB devices (mouse, keyboard, etc.), into their respective USB ports on the CE620R.
- **8** Plug the cables from the microphone and speakers, into their respective audio ports on the CE620R.
- **9** Plug the second power adapter (supplied with this package) into a power source; then plug the adapter's power cable into the CE620R's Power Jack.
- **10** For control of serial devices and/or to use the Wake Up PC feature, connect a local computer to the RS-232 Serial port on the local unit.
- **11** Connect a Hardware/Software Controller to the RS-232 Serial port on the remote unit.
- **12** If you want to extend the video up to 150 m with 1080p resolution, turn on the LONG REACH switch.

For convenience and flexibility, the CE620 can be mounted on system racks. To rack mount a unit, do the following:

**Support and Documentation Notice** All information, documentation, firmware, software utilities, and specifications

contained in this package are subject to change without prior notification by the manufacturer. To reduce the environmental impact of our products, ATEN documentation and software can be found online at **http://www.aten.com/download/ Technical Support** www.aten.com/support 深知 П. **Scan for more information** О. **EMC Information** FEDERAL COMMUNICATIONS COMMISSION INTERFERENCE STATEMENT: This equipment has been tested and found to comply with the limits<br>for a Class A digital device, pursuant to Part 15 of the FCC Rules.<br>These limits are designed to provide reasonable protection against<br>harmful interference environment. This equipment generates, uses, and can radiate radio<br>frequency energy and, if not installed and used in accordance with<br>the instruction manual, may cause harmful interference to radio<br>communications. Operatio

#### **Rack Mounting**

**1** Using the screws provided in the Mounting Kit, screw the mounting bracket into the top or bottom of the unit as show in the diagram above.

**2** Screw the bracket into any convenient location on the rack.

**Note:** Rack screws are not provided. We recommend that you use M5 Phillips recessed screws.

**FCC Caution:** Any changes or modifications not expressly approved by the party responsible for compliance could void the user's authority to operate this equipment. **Warning:** This equipment is compliant with Class A of CISPR 32. In a residential environment this equipment may cause radio interference. **Suggestion:** Shielded twisted pair (STP) cables must be used with the unit to ensure compliance with FCC & CE standards. This device complies with Part 15 of the FCC Rules. Operation is subject

#### **Operation**

# ETEN

**Package Contents**<br>
1 CE620 USB DVI HDBaseT2.0 KVM Extender (Local Unit) 2 Mounting Kits<br>
1 CE620 USB DVI HDBaseT2.0 KVM Extender (Remote Unit) 8 Foot Pads 1 CE620 USB DVI HDBaseT2.0 KVM Extender (Local Unit) 1 Custom DVI KVM Cable set 2 Power Adapters 2 Mounting Kits 8 Foot Pads 1 User Instructions

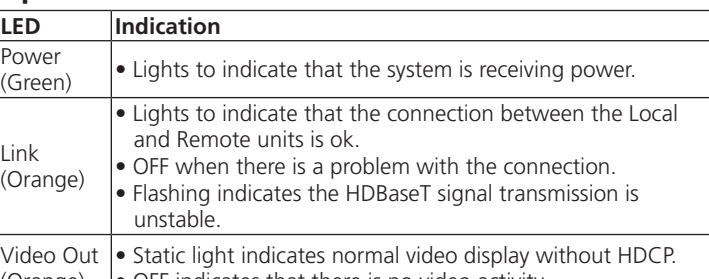

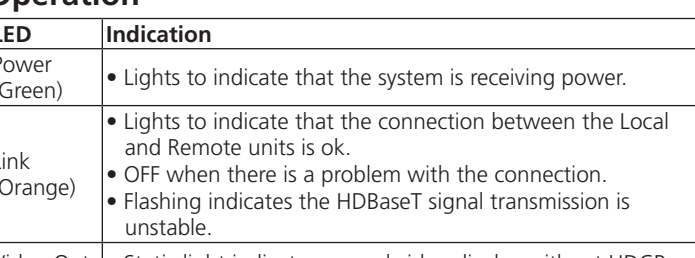

(Orange)  $\bullet$  OFF indicates that there is no video activity.

- Link (Orange)
	- Video Out
		-
- 

#### Extension KVM HDBaseT 2.0 DVI USB CE620 **A Présentation du matériel**

© Copyright 2016 ATEN® International Co., Ltd.

ATEN and the ATEN logo are trademarks of ATEN International Co., Ltd. All rights reserved. All

Configurer l'xtension KVM HDBaseT 2.0 DVI USB CE620 est simplement une question de branchement des câbles. Assurez-vous que tous les équipements à raccorder sont hors tension, consultez le diagramme d'installation ci-dessus et effectuez ce qui suit :

other trademarks are the property of their respective owners. Part No. PAPE-1223-G50G Printing Date: 10/2016

**USB DVI HDBaseT2.0 KVM Extender**

**Quick Start Guide**

**CE620**

#### CE620 USB DVI HDBaseT2.0 KVM Extender www.aten.com

#### Extensor KVM HDBaseT2.0 DVI USB CE620 www.aten.com

이 기기는 업무용(A급) 전자파적합기기로서 판매자 또는 사용자는 이 점을 주의하시기 바라며, 가정외의 지역에서 사용하는 것을 목적으로 합니다.

Pour plus de commodité et de flexibilité, le CE620 peut être monté sur des racks système. Pour monter une unité en rack, effectuez ce qui suit :

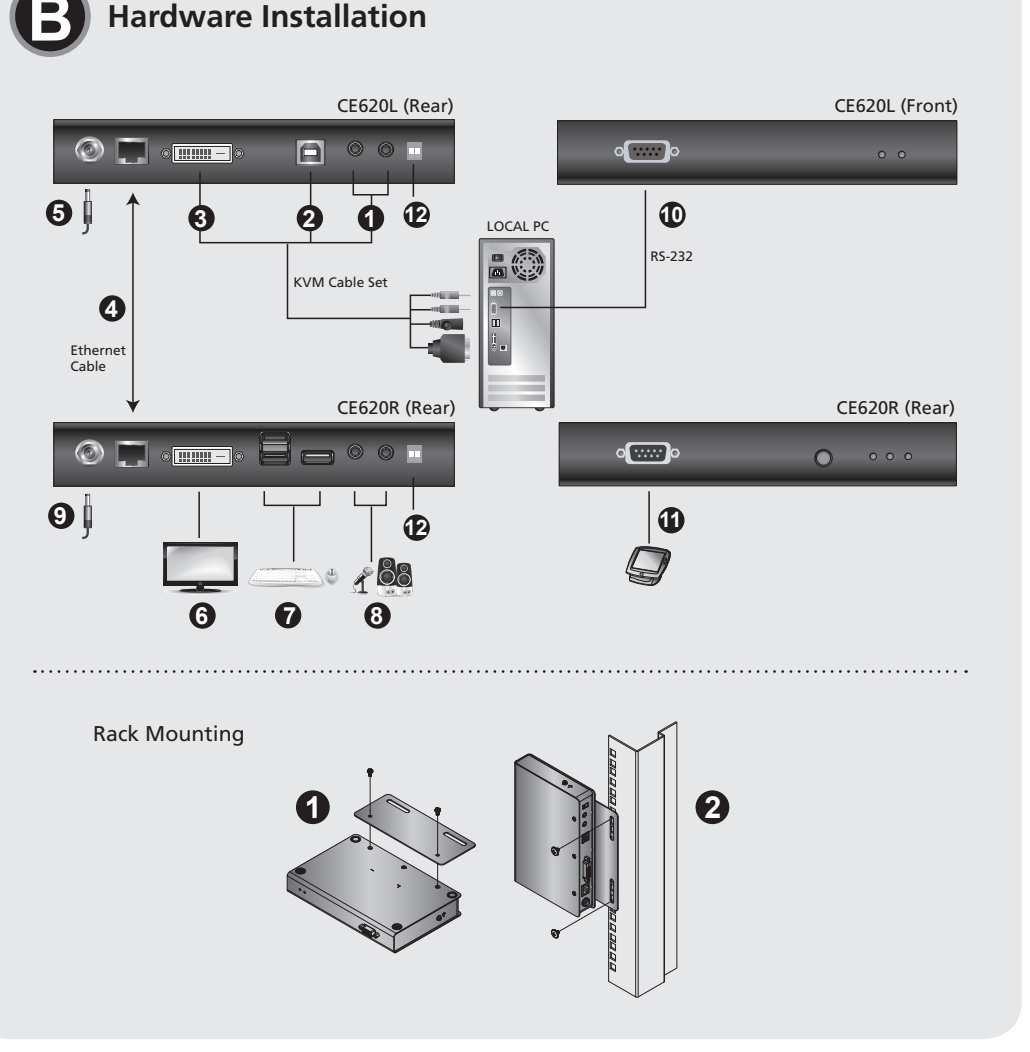

to the following two conditions:(1) this device mat not cause harmful interference, and(2) this device must accept any interference received, including interference that may cause undesired operation.

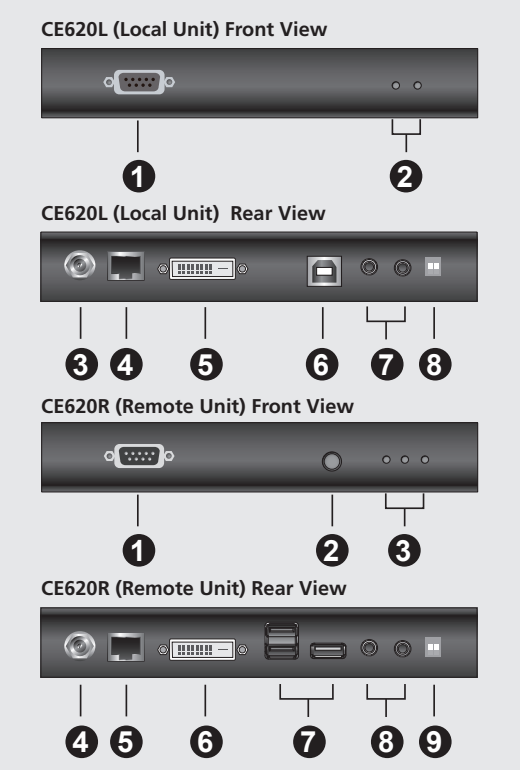

#### **Vue avant et arrière CE620L**

 Port RS-232 LED Alimentation / Liaison Fiche d'alimentation Port de sortie HDBaseT Port d'entrée DVI-D Port USB Type B Mini Jack stéréo (Micro/Haut-parleur) Mise à niveau F/W et HDBT Mode longue portée (Commutateur DIP)

#### **Vue avant et arrière CE620R**

 Port RS-232 Bouton poussoir de réveil PC LED Alimentation / Liaison / Sortie vidéo Fiche d'alimentation Port d'entrée HDBaseT Port de sortie DVI-D Ports USB Type A Mini Jack stéréo (Micro/Haut-parleur) Mise à niveau F/W et HDBT Mode longue portée (Commutateur DIP) **Remarque :**

Le commutateur de mise à niveau du F/W est réservé à l'assistance technique. Si vous voulez faire une mise à niveau du firmware vous-même, veuillez contacter votre revendeur.

#### **B Installation du matériel**

 Puerto RS-232 Pulsador reactivación del PC LED de Alimentación/Enlace/Salida de vídeo Conector de alimentación Puerto de entrada HDBaseT Puerto de salida DVI-D Puerto USB Tipo A Conector mini estéreo (micrófono / altavoz) Actualización de F/W y de Modo largo alcance HDBT (Interruptor DIP)

#### Estensore KVM CE620 USB HDBaseT2.0

El interruptor de actualización del F/W está reservado para el soporte técnico. Si desea realizar la actualización del firmware usted mismo, póngase en

La configuración del extensor KVM HDBaseT2.0 DVI USB CE620 es simplemente una cuestión de conectar los cables. Asegúrese de que todo el equipo a conectar esté apagado, a continuación, consulte el diagrama de

- **1** Branchez la fi che audio du jeu de câbles KVM fourni dans l'emballage sur les ports microphone / enceintes situés sur le CE620L. Branchez l'autre extrémité du câble sur les ports microphone / enceintes de l'ordinateur local.
- **2** Branchez le connecteur USB du jeu de câbles KVM fourni dans l'emballage sur le port USB Type B sur le CE620L. Branchez l'autre extrémité du câble sur les ports microphone / enceintes de l'ordinateur local.
- USB-DVI-HDBaseT2.0-KVM-Extender CE620 www.aten.com **3** Branchez le connecteur DVI du jeu de câbles KVM fourni dans l'emballage sur le port d'entrée DVI-D situé sur le CE620L. Branchez l'autre extrémité du câble sur le port DVI de l'ordinateur local. **4** Branchez l'une des extrémités d'un câble Ethernet sur le port de sortie HDBaseT du CE620L. Branchez l'autre extrémité du câble Ethernet sur le port d'entrée HDBaseT du CE620R.

Para comodidad y flexibilidad, el CE620 se pueden montar en racks del sistema. Para montar una unidad en un rack, haga lo siguiente:

- **5** Branchez l'un des adaptateurs secteurs (fournis dans l'emballage) sur une source de courant, puis branchez le câble d'alimentation de l'adaptateur sur la prise d'alimentation du CE620L.
- **6** Utilisez un câble DVI pour raccorder le port de sortie DVI-D du CE620R à votre moniteur.
- **7** Branchez les câbles des périphériques USB (souris, clavier, etc.), sur leurs ports USB respectifs du CE620R.
- **8** Branchez les câbles du microphone et des enceintes sur leurs ports audio respectifs du CE620R.
- **9** Branchez le second adaptateur secteur (fourni dans l'emballage) sur une source de courant, puis branchez le câble d'alimentation de l'adaptateur sur la prise d'alimentation du CE620R.
- **10** Pour le contrôle des périphériques série et / ou pour utiliser la fonction de réveil du PC, connectez un ordinateur local sur le port série RS-232 de l'unité locale.
- **11** Connectez un contrôleur matériel / logiciel sur le port série RS-232 de l'appareil distant.
- **12** Si vous souhaitez prolonger la vidéo jusqu'à 150 m avec une résolution en 1080p, activez le commutateur REACH LONG (Longue portée).
- **1** À l'aide des vis fournies dans le Kit de montage, vissez le support de montage dans les parties inférieure et supérieure de l'appareil comme illustré sur le diagramme ci-dessus.
- **2** Vissez le support dans un quelconque emplacement pratique sur le rack. **Remarque :** Les vis de rack ne sont pas fournies. Nous vous conseillons d'utiliser des vis M5 Phillips à tête renfoncée.

**Montage en rack**

L'interruttore F/W Upgrade (Aggiornamento FW) è riservato per l'assistenza tecnica. Contattare il rivenditore se si vuole aggiornare il firmware da sé.

#### **Fonctionnement**

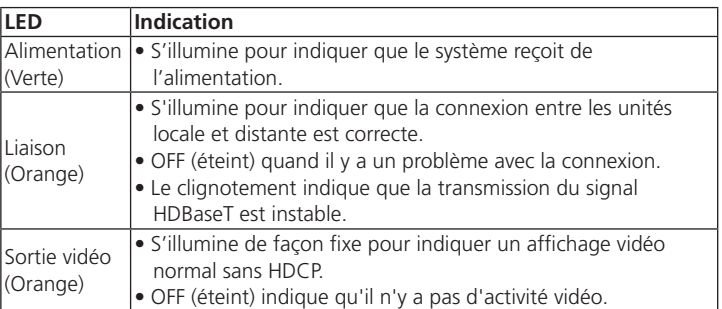

### **A Hardwareübersicht**

**CE620L – Ansicht von vorne und hinten** RS-232-Port Betrieb- / Verbindung-LEDs Netzanschluss HDBaseT-Ausgang DVI-D-Eingang USB-Typ-B-Port Ministereoanschluss (Mikrofon/Lautsprecher) F/W-Aktualisierung und HDBT-Langstreckenmodus (DIP-Schalter)

> Per comodità e flessibilità, è possibile mostare il CE620 sui rack del sistema. Fare come segue per installare l'unità su rack:

#### **CE620R – Ansicht von vorne und hinten**

- **1** Utilizzando le viti fornite nel Kit di installazione, fissare la staffa di
- montaggio sulla parte superiore o inferiore dell'unità, come mostrato nello schema di cui sopra. **2** Fissare la staffa nella posizione più comoda del rack.
- **Nota:** Le viti rack non sono fornite in dotazione. Si consiglia di utilizzare viti
- Phillips M5 ad incasso.

 RS-232-Port Drucktaste zur PC-Reaktivierung Betrieb- / Verbindung- / Videoausgang-LEDs Netzanschluss HDBaseT-Eingang DVI-D-Ausgang USB-Typ-A-Ports Ministereoanschluss (Mikrofon/Lautsprecher) F/W-Aktualisierung und HDBT-Langstreckenmodus (DIP-Schalter)

#### **Hinweis:**

Der Schalter zur F/W-Aktualisierung ist dem technischen Support vorbehalten. Wenden Sie sich an Ihren Händler, falls Sie selbst eine Firmware-Aktualisierung durchführen möchten.

#### **B Hardwareinstallation**

Die Einrichtung des USB-DVI-HDBaseT2.0-KVM-Extender CE620 erfordert lediglich das Anschließen von Kabeln. Stellen Sie sicher, dass alle Geräte, die angeschlossen werden sollen, ausgeschaltet sind; halten Sie sich dann an die obige Installationsabbildung und gehen Sie wie folgt vor:

- **1** Verbinden Sie den Audiostecker des mitgelieferten KVM-Kabelsets mit den Mikrofon-/Lautsprecheranschlüssen am CE620L. Verbinden Sie das andere Kabelende mit den Mikrofon-/Lautsprecheranschlüssen am lokalen Computer.
- **2** Verbinden Sie den USB-Anschluss des mitgelieferten KVM-Kabelsets mit dem USB-Typ-B-Port am CE620L. Verbinden Sie das andere Kabelende mit einem USB-Typ-A-Port am lokalen Computer.
- **3** Verbinden Sie den DVI-Anschluss des mitgelieferten KVM-Kabelsets mit dem DVI-D-Eingang am CE620L. Verbinden Sie das andere Kabelende mit dem DVI-Port am lokalen Computer.
- **4** Verbinden Sie ein Ende eines Ethernet-Kabels mit dem HDBaseT-Ausgang am CE620L. Verbinden Sie das andere Ende des Ethernet-Kabels mit dem HDBaseT-Eingang am CE620R.
- **5** Verbinden Sie eines der Netzteile (mitgeliefert) mit einer Steckdose; schließen Sie dann das Netzkabel des Netzteils am Netzanschluss des CE620L an.
- **6** Verbinden Sie den DVI-D-Ausgang am CE620R über ein DVI-Kabel mit Ihrem Monitor.
- **7** Schließen Sie die Kabel von den USB-Geräten (Maus, Tastatur usw.) an den entsprechenden USB-Ports am CE620R an.
- **8** Schließen Sie die Kabel von Mikrofon und Lautsprechern an die entsprechenden Audioanschlüsse am CE620R an.
- **9** Verbinden Sie das zweite Netzteile (mitgeliefert) mit einer Steckdose; schließen Sie dann das Netzkabel des Netzteils am Netzanschluss des CE620R an.
- **10** Verbinden Sie zur Steuerung von seriellen Geräten und/oder zur Nutzung der PC-Reaktivierung einen lokalen Computer mit dem seriellen RS-232- Anschluss am lokalen Gerät.
- **11** Verbinden Sie einen Hardware-/Softwarecontroller mit dem seriellen RS-232- Port am externen Gerät.
- **12** Wenn Sie die Videoreichweite bei einer Auflösung von 1080p auf bis zu 150 m erweitern möchten, schalten Sie den LANGSTRECKEN-Schalter ein.

#### **Rack-Montage**

Aus Komfort- und Flexibilitätsgründen kann der CE620 an Systemracks montiert werden. Gehen Sie zur Montage eines Gerätes in einem Rack wie folgt vor:

- **1** Befestigen Sie die Montagehalterung mit den im Montageset enthaltenen Schrauben wie oben abgebildet im oberen oder unteren Bereich des Gerätes.
- **2** Befestigen Sie die Halterung mittels Schrauben an einer geeigneten Stelle im Rack.
- **Hinweis:** Rackschrauben sind nicht im Lieferumfang enthalten. Wie empfehlen, vertiefte M5-Phillips-Schrauben zu verwenden.

#### **Bedienung**

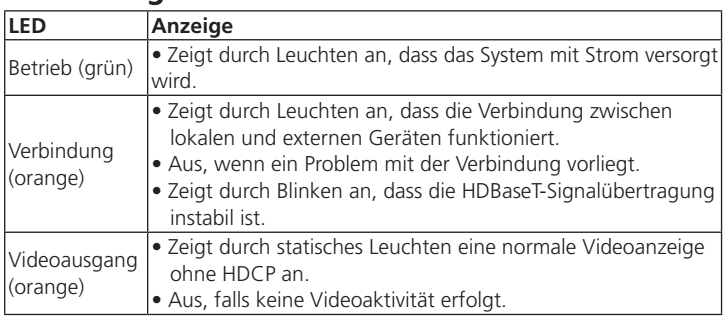

- **A Resumen de hardware**
- **Vistas frontal y trasera de CE620L 1** Puerto RS-232 **2** LED de Alimentación/Enlace **3** Conector de alimentación **4** Puerto de salida HDBaseT **5** Puerto de entrada de DVI-D **6** Puerto USB Tipo B **7** Conector mini estéreo (micrófono / altavoz) **8** Actualización de F/W y de Modo largo alcance HDBT (Interruptor DIP)

#### **Vistas frontal y trasera de CE620R**

**Nota:**

contacto con su distribuidor.

**B Instalación del hardware**

instalación anterior y realice lo siguiente:

local.

**2** Del juego de cables del KVM suministrado con el paquete, enchufe el conector USB al puerto USB tipo B situado en el CE620L. Enchufe el otro extremo del cable a un puerto USB de tipo A en el equipo local. **3** Del juego de cables del KVM suministrado con el paquete, enchufe el conector DVI al puerto de entrada DVI-D se encuentra en la CE620L. Enchufe el otro extremo del cable en el puerto DVI en el equipo local. **4** Enchufe cualquier extremo de un cable Ethernet en puerto de salida HDBaseT del CE620L. Enchufe el otro extremo del cable Ethernet en el

puerto HDBaseT del CE620R.

- 
- -
- **1** Del juego de cables del KVM suministrado con el paquete, conecte la clavija de audio a los puertos de micrófono/altavoz situado en el CE620L. Enchufe el otro extremo del cable en los puertos de micrófono/altavoz en el equipo alimentación del adaptador en la toma del CE620R. **10** Para el control de los dispositivos serie y/o para utilizar la función reactivar PC, conecte un ordenador local al puerto serie RS-232 en la unidad local.
	-
	-
- **5** Enchufe uno de los adaptadores de alimentación (proporcionado con este paquete) a una fuente de alimentación; a continuación, conecte el cable de alimentación del adaptador en la toma del CE620L.
- **6** Utilice un cable DVI para conectar el puerto de salida DVI-D situado en el CE620R a su monitor.
- **7** Conecte los cables de los dispositivos USB (ratón, teclado, etc.), en sus respectivos puertos USB en el CE620R.
- 8<sup>8</sup> Conecte los cables del micrófono y altavoces, en sus respectivos puertos de audio en el CE620R.
- **9** Enchufe el segundo adaptador de alimentación (proporcionado con este paquete) a una fuente de alimentación; a continuación, conecte el cable de
- 
- **11** Conectar un controlador de hardware/software al puerto serie RS-232 en la

#### unidad remota. **12** Si desea extender la función de vídeo hasta 150 m con una resolución de 1080p, encienda el interruptor de LONG REACH (LARGO ALCANCE).

#### **Montaje en rack**

- **1** Utilizando los tornillos incluidos en el kit de montaje, atornille el soporte de montaje en la parte superior o inferior de la unidad como se muestra en el diagrama anterior.
- **2** Atornille el soporte en cualquier lugar conveniente en el bastidor. **Nota:** Los tornillos del rack no se proporcionan. Es recomendable utilizar tornillos de estrella (Phillips) M5 de cabeza avellanada.

#### **Funcionamiento**

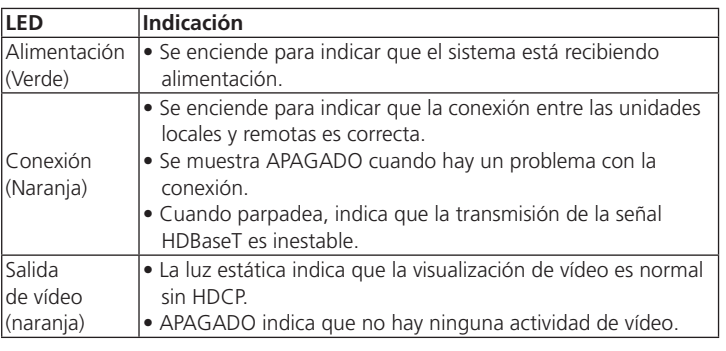

### **A Descrizione hardware**

**Vista frontale e posteriore di CE620L** Porta RS-232 LED Alimentazione / Collegamento Connettore d'alimentazione Porta output HDBaseT Porta di ingresso DVI-D Porta USB di tipo B Connettore stereo mini (microfono/altoparlante) Aggiornamento FW e modalità HDBT Long Reach (Lunga portata HDBT) (interruttore DIP)

#### **Vista frontale e posteriore di CE620R**

- **1** Porta RS-232 **2** Tasto riattivazione PC
- **3** LED Alimentazione / Collegamento / Uscita video
- **4** Connettore d'alimentazione
- **5** Porta input HDBaseT
- 
- **6** Porta output DVI-D
- 
- **7** Porte USB di tipo A
- **8** Connettore stereo mini (microfono/altoparlante)
- **9** Aggiornamento FW e modalità Lunga portata HDBT (interruttore DIP)

### **Nota:**

#### **B Installazione dell'hardware**

L'installazione dell'estensore KVM CE620 USB HDBaseT2.0 è semplicemente una questione di collegamento dei cavi. Assicurarsi che tutte le apparecchiature da collegare siano spente; quindi fare riferimento al diagramma di installazione di cui sopra e procedere come segue:

- **1** Collegare il connettore audio del set di cavi KVM fornito in dotazione alle porte microfono/altoparlante di CE620L. Collegare l'altra estremità del cavo alle porte microfono/altoparlante del computer locale.
- **2** Collegare il connettore USB del set di cavi KVM fornito in dotazione alla porta USB di tipo B di CE620L. Collegare l'altra estremità del cavo a una porta USB di tipo A del computer locale.
- **3** Collegare il connettore DVI del set di cavi KVM fornito in dotazione alla porta Input DVI-D di CE620L. Collegare l'altra estremità del cavo alla porta DVI del computer locale.
- **4** Collegare l'altra estremità di un cavo Ethernet alla porta output HDBaseT di CE620L. Collegare l'altra estremità del cavo Ethernet alla porta input HDBaseT di CE620R.
- **5** Collegare uno degli adattatori di corrente (forniti in dotazione) ad una presa di corrente; quindi collegare il cavo di alimentazione dell'adattatore al connettore di alimentazione di CE620L.
- **6** Utilizzare un cavo DVI per collegare la porta output DVI-D di CE620R al monitor.
- **7** Collegare i cavi dai dispositivi USB (mouse, tastiera, eccetera) alle rispettive porte USB di CE620R.
- **8** Collegare i cavi dal microfono e dagli altoparlanti alle rispettive porte audio di CE620R.
- **9** Collegare il secondo adattatore di corrente (forniti in dotazione) ad una presa di corrente; quindi collegare il cavo di alimentazione dell'adattatore al connettore di alimentazione di CE620R.
- **10** Per il controllo dei dispositivi seriali e/o per utilizzare la funzione di riattivazione PC, collegare un computer locale alla porta seriale RS-232 dell'unità locale.
- **11** Collegare un controller hardware/software alla porta seriale RS-232 dell'unità remota.
- **12** Se si vuole estendere il video fino a 150 m con una risoluzione di 1080p. accendere l'interruttore LONG REACH (Lunga portata).

#### **Montaggio in rack**

#### **Funzionamento**

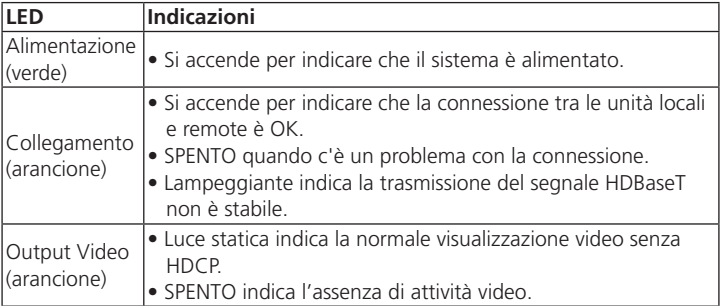

# **A Hardware Review**

#### Подовжувач USB CE620 DVI HDBaseT 2.0 KVM www.aten.com

#### KVM-удлинитель CE620 USBDVI HDBaseT2.0 www.aten.com

CE620 USB DVI HDBaseT2.0 KVM エクステンダー www.aten.com サポートお問合せ窓口:+81-3-5615-5811

#### CE620 USB DVI HDBaseT2.0 KVM 訊號延長器 www.aten.com 技術服務專線:02-8692-6959

#### CE620 USB DVI HDBaseT2.0 KVM Extender www.aten.com 電話支持:010-5255-0110

#### **A Обзор аппаратного обеспечения**

- **CE620L вид спереди и сзади 1** Порт RS-232
- **2** Индикаторы питания/ связи **3** Разъем питания
- **4** Выходной порт HDBaseT
- **5** DVI-D порт ввода
- **6** Порт USB тип В

**7** Миниатюрное гнездо стерео (микрофон/динамики)

**8** Обновление микропрограммы и режим дальнего действия (DIPпереключатель)

### **CE620R вид спереди и сзади**

- **1** Порт RS-232 **2** Кнопка пробуждения ПК **3** Индикаторы питания/ связи/ видеовыхода
- **4** Разъем питания
- **5** Входной порт HDBaseT
- **6** Выходной порт DVI-D
- **7** Порты USB тип А
- **8** Миниатюрное гнездо стерео (микрофон/динамики) **9** Обновление микропрограммы и режим дальнего действия (DIPпереключатель)

#### **Примечание.**

Кнопка обновления микропрограммы зарезервирована для технической поддержки. Чтобы самостоятельно выполнить обновление микропрограммы, обратитесь к продавцу.

**5** Подключите один из адаптеров питания (входящих в комплект поставки) к источнику питания; подключите сетевой шнур адаптера к разъему питания CE620L.

#### **B Установка аппаратного обеспечения**

Установка KVM-удлинитель CE620 USBDVI HDBaseT2.0 заключается просто в подсоединении кабелей. Рекомендуется отключить питание подключаемого оборудования и выполнить следующие действия, руководствуясь вышеприведенной монтажной схемой.

- **1** Подключите аудио вилку входящей в комплект поставки кабельной системы KVM к портам микрофона/динамиков, расположенным на корпусе CE620L. Подключите другой конец кабеля к портам микрофона/динамиков на локальном компьютере.
- **2** Подключите разъем USB входящей в комплект поставки кабельной системы KVM к порту USB тип В на корпусе CE620L. Подключите другой конец кабеля к порту USB тип А на локальном компьютере.
- **3** Подключите разъем DVI входящей в комплект поставки кабельной системы KVM к входному порту DVI-D, расположенному на корпусе CE620L. Подключите другой конец кабеля к порту DVI на локальном компьютере.
- **4** Подключите любой конец кабеля Ethernet к выходному порту HDBaseT на корпусе CE620L. Подключите другой конец кабеля Ethernet к входному порту HDBaseT на корпусе CE620R.

**6** Подключите выходной порт DVI-D на корпусе CE620R к монитору кабелем DVI.

- **7** Подключите кабели от USB устройств (мышь, клавиатура и т.д.) к соответствующим USB портам на CE620R.
- **8** Подключите кабели от микрофона и динамиков к соответствующим аудиопортам на CE620R.
- **9** Подключите второй адаптер питания (входящий в комплект поставки) к источнику питания; подключите сетевой шнур адаптера к разъему питания CE620R.
- **10** Для управления последовательными устройствами и (или) использования функции "Пробуждение ПК" подключите локальный компьютер к последовательному порту RS-232 локального устройства.
- **11** Подключите аппаратный/программный контроллер к последовательному порту RS-232 удаленного устройства.
- **12** Для передачи видеосигнала на расстояние до 150 м с разрешением 1080p включите переключатель "LONG REACH" (Дальнее действие).

#### **Монтаж в стойке**

Для удобства и универсальности модель CE620 можно монтировать в системных стойках. Для монтажа блока в стойке выполните следующие действия:

**1** Возьмите винты из комплекта для монтажа и прикрепите ими монтажный кронштейн к верхней или нижней части устройства, как

- показано на схеме. **2** Прикрутите кронштейн в удобном месте внутри стойки.
- - **Примечание.** Винты для стоек не входят в комплект поставки. Рекомендуется использовать утопленные винты M5 Phillips.

#### **Работа с консолью**

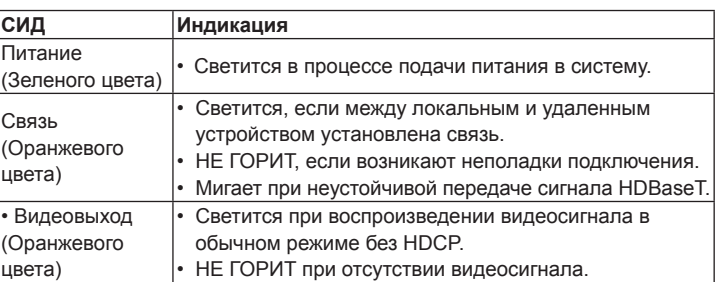

#### **A Огляд апаратного забезпечення**

**Вигляд CE620L спереду і ззаду**

- **1** Порт RS-232 **2** Світлодіоди Живлення / Зв'язку **3** Гніздо живлення **4** Порт виходу HDBaseT **5** Порт входу DVI-D
- **6** Порт USB Типу B
- **7** Мінігніздо Стерео (Мікрофон/Динамік) **8** Поновлення мікропрограми і Далекосяжний Режим HDBT (Перемикач DIP)

#### **Вигляд CE620R спереду і ззаду**

 Порт RS-232 Механічна кнопка пробудження ПК Світлодіоди виходу Живлення / Зв'язок / Відео Гніздо живлення Порт входу HDBaseT Порт виходу DVI-D Порти USB Типу А Мінігніздо Стерео (Мікрофон/Динамік) Поновлення мікропрограми і Далекосяжний Режим HDBT (Перемикач DIP)

#### **Примітка:**

Перемикач поновлення мікропрограми зарезервовано для технічної підтримки. Якщо ви бажаєте самостійно поновити мікропрограму, зверніться до розповсюджувача.

#### **B Інсталяція апаратного забезпечення**

Налаштувати Подовжувач USB CE620 DVI HDBaseT 2.0 KVM - це просто підключити кабелі. Переконайтеся, що вимкнено живлення всього обладнання, і дотримуйтеся поданого на кресленнях з інсталяції вище, коли виконуєте наступне:

- Extensor KVM HDBaseT2.0 USB DVI CE620 www.aten.com sistemas de bastidores. Para montar uma unidade num bastidor, faça o
	- seguinte:
	- **1** Usando os parafusos fornecidos com o Kit de montagem, aparafuse o suporte de montagem à parte superior ou inferior da unidade tal como ilustrado no diagrama acima.
	- **2** Aparafuse o suporte a uma localização conveniente no bastidor. **Nota:** os parafusos de bastidor não são fornecidos. Recomendamos a utilização de parafusos rebaixados Phillips M5.
- **1** Підключіть виделку аудіо з набору кабелю KVM з комплекту до портів мікрофона/динаміка на CE620L. Підключіть інший кінець кабелю до портів мікрофона/динаміка на локальному комп'ютері. **2** Підключіть сподучувач USB з набору кабелю KVM з комплекту до порту
- USB Типу В на CE620L. Підключіть інший кінець кабелю до порту USB Типу А на локальному комп'ютері.
- **3** Підключіть сполучувач DVI з набору кабелю KVM з комплекту до порту Входу DVI-D на CE620L. Підключіть інший кінець кабелю до порту DVI на локальному комп'ютері.
- **4** Підкючіть будь-який кінець кабелю Ethernet до Порту виходу CE620L's HDBaseT. Підключіть інший кінець кабелю Ethernet до Порту входу HDBaseT на CE620R.
- **5** Підключіть один з адаптерів живлення (що входить до цього комплекту) до джерела живлення; потім підключіть кабель живлення адаптера до Гнізда живлення CE620L.
- **6** Кабелем DVI підключіть Порт виходу DVI-D на CE620R до вашого монітора.
- **7** Підключіть кабелі від пристроїв USB (миша, клавіатура тощо) до відповідних портів USB на CE620R.
- **8** Підключіть кабелі від мікрофона і динаміків до відповідних портів аудіо на CE620R.
- **9** Підключіть другий адаптер живлення (що входить до цього комплекту) до джерела живлення; потім підключіть кабель живлення адаптера до Гнізда живлення CE620R.
- **10** Для контролю серійних пристроїв та/або користування функцією Пробудження ПК підключіть локальний комп'ютер до послідовного порту RS-232 на локальному пристрої.
- **11** Підключіть контролер апаратного/програмного забезпечення до послідовного порту RS-232 на віддаленому пристрої.
- **12** Якщо ви бажаєте розширити відео з роздільною здатністю 1080р до 150 м, увімкніть перемикач LONG REACH (Далекосяжний).

操作方法 LED 指示

#### **Підвішення на стійку**

Для зручності та гнучкості CE620 можна підвісити на підставки. Щоб підвісити пристрій на підставку, зробіть наступне:

## **1** Гвинтами з Набору для монтажу прикріпіть монтажний кронштейн згори

або знизу до пристрою, як показано на кресленні вище.

**2** Гвинтами прикріпіть кронштейн на будь-яке зручне місце на підставці. **Примітка:** Гвинти для підставки не входять до комплекту. Радимо користуватися гвинтами M5 Phillips із заглибленням.

#### **Робота**

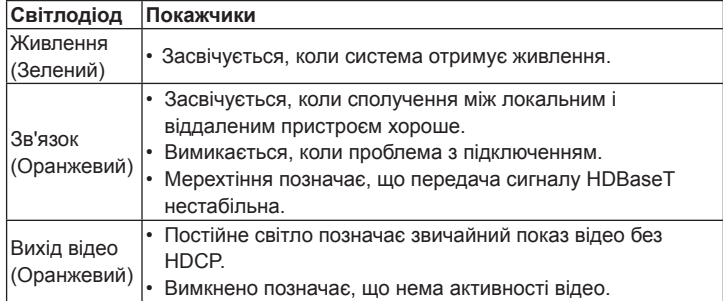

- CE620 USB DVI HDBaseT2.0 KVM Extender www.aten.com Phone: 02-467-6789
	- **5** 전원 어댑터 ( 본 제품과 함께 제공된 ) 중 하나를 전원 소스에 연결한 다음 어댑터의 전원 케이블을 CE620L 의 전원 잭에 끼웁니다
	- **6** DVI 케이블을 이용해서 CE620R 의 DVI-D 출력 포트를 모니터에 연결합니다
	- **7** USB 장치 ( 마우스 , 키보드 등 ) 의 케이블을 CE620R 의 해당 USB 포트에 끼웁니다 .
	- **8** 마이크와 스피커의 케이블을 CE620R 의 해당 오디오 포트에 끼웁니다 .
	- **9** 두 번째 전원 어댑터 ( 본 제품과 함께 제공된 ) 를 전원 소스에 연결한 다음 어댑터의 전원 케이블을 CE620R 의 전원 잭에 끼웁니다 .
	- **10** 시리얼 장치를 제어하거나 PC 절전 모드 해제 기능을 사용하려면 , 로컬 컴퓨터를 로컬 장치의 RS-232 시리얼 포트에 연결하십시오 .
	- **11** 하드웨어 / 소프트웨어 컨트롤러를 원격 장치의 RE-232 시리얼 포트에 연결합니다 .
	- **12** 비디오를 1080p 해상도에서 최대 150 m 까지 연장하고 싶다면 LONG REACH( 장거리 전송 ) 스위치를 켜십시오 .

편리하고 유연한 사용을 위해 CE620 을 시스템 랙에 장착할 수 있습니다 장치를 랙에 장착하려면 다음을 수행하십시오 .

**4** 将第二个电源适配器 (包装随附) 插接到电源; 然后将适配器的电源线插

**10** 如要控制串行设备和 / 或使用唤醒 PC 功能, 请将本地电脑连接到本地设

**A Vista do hardware Vista frontal e traseira do CE620L**

CE620L 前部和后部概览 RS-232 端口 电源 / 连接 LED **3** 电源插孔 HDBaseT 输出端口 DVI-D 输入端口 USB B 型端口 Mini 立体声插孔 (麦克 / 扬声器) 固件升级和 HDBT 长距离模式 (DIP 开关)

**1** Porta RS-232

 LED de Energia / Ligação Tomada de alimentação Porta de saída HDBaseT Porta de entrada DVI-D Porta USB Tipo B

**2** Botão de ativação do PC

**7** Ficha Mini Estéreo (Microfone/Altifalante)

**8** Atualização do F/W e Modo de longo alcance HDBT (Interruptor DIP)

如要安装 CE620 USB DVI HDBaseT2.0 KVM Extender, 只需插接好线缆即 可。确保所有已连接设备的电源均已断开,然后参照上面的安装图,执行下

**Vista frontal e traseira do CE620R**

**1** Porta RS-232

**3** LED de Energia / Ligação / Saída de vídeo

 Tomada de alimentação Porta de entrada HDBaseT Porta de saída DVI-D Portas USB Tipo A

**8** Ficha Mini Estéreo (Microfone/Altifalante)

**9** Atualização do F/W e Modo de longo alcance HDBT (Interruptor DIP)

#### **Nota:**

注意 :

O interruptor de Atualização de F/W destina-se a suporte técnico. Caso deseje atualizar pessoalmente o firmware, contacte o seu vendedor.

#### **B Instalação do hardware**

A configuração do Extensor KVM HDBaseT2.0 USB DVI CE620 é simplesmente uma questão de ligar os cabos. Certifique-se de que todo o equipamento que será ligado possui a energia desligada e consulte os diagramas de instalação acima enquanto efetua o seguinte:

設定 CE620 USB DVI HDBaseT2.0 KVM 訊號延長器 就如同插入電線般簡 單。請確定所有要連接的設備皆關閉電源,接著參閱以上的安裝圖,然

埠,然後將線材的另一端插入本機電腦的 DVI 連接埠。 **4** 將乙太網路線任一端插入 CE620L 的 HDBaseT 輸出連接埠,然後將 乙太網路線的另一端插入 CE620R 的 HDBaseT 輸入連接埠。 **6** 將其中一個電源變壓器 (本包裝隨附) 插入電源;然後將變壓器的電

#### **◆ 將 USB 裝置 ( 滑鼠、鍵盤等) 的連接線材插入 CE620R 上的 USB 連** 接埠。

- **1** Ligue a ficha de áudio do conjunto de cabos KVM incluído na embalagem às portas de microfone/altifalante no CE620L. Ligue a outra extremidade do cabo às portas de microfone/altifalante no computador local.
- **2** Ligue o conector USB do conjunto de cabos KVM incluído na embalagem à porta USB Tipo B no CE620L. Ligue a outra extremidade do cabo à porta USB Tipo A no computador local.
- **3** Ligue o conector DVI do conjunto de cabos KVM incluído na embalagem à porta de entrada DVI-D no CE620L. Ligue a outra extremidade do cabo à porta DVI no computador local.
- **4** Ligue uma das extremidades de um cabo Ethernet à porta de saída HDBaseT do CE620L. Ligue a outra extremidade do cabo Ethernet à porta de entrada HDBaseT no CE620R.
- 

#### **5** Ligue um dos transformadores (fornecidos na embalagem) a uma fonte de alimentação; ligue o cabo de alimentação do transformador à ficha de alimentação do CE620L.

**6** Use um cabo DVI para ligar a porta de saída DVI-D no CE620R ao seu monitor. **7** Ligue os cabos dos dispositivos USB (rato, teclado, etc.) às respetivas portas

USB no CE620R.

**8** Ligue os cabos do microfone e altifalantes às respetivas portas de áudio no

CE620R.

**9** Ligue o segundo transformador (fornecido na embalagem) a uma fonte de alimentação; ligue o cabo de alimentação do transformador à ficha de

alimentação do CE620R.

**10** Para controlo de dispositivos de série e/ou usar a funcionalidade de ativação do PC, ligue um computador local à porta de série RS-232 na unidade

local.

**11** Ligue um Controlador de Hardware/Software à porta de série RS-232 na

unidade remota.

**12** Caso deseje prolongar o vídeo até 150 m com resolução de 1080p, ligue o

interruptor de Longo alcance.

**Montagem em bastidor**

Para maior conveniência e flexibilidade, o CE620 pode ser montado em

#### **Funcionamento**

**LED Indicação** Energia (Verde) • Acende para indicar que o sistema está a receber energia. Ligação (Laranja) • Acende para indicar que a ligação entre as unidade Local e Remota está OK. • Apaga quando existe um problema com a ligação. • Fica intermitente para indicar que a transmissão de sinal HDBaseT é instável. Saída de vídeo (Laranja) • Uma luz estática indica exibição de vídeo normal sem HDCP. • Apagada indica que não existe atividade de vídeo.

#### **A** 製品各部名称

CE620L( ローカルユニット ) フロント / リアパネル RS-232 ポート 電源 /リンク LED **3** 電源ジャック HDBaseT 出力ポート DVI-D 入力ポート USB タイプ B ポート ステレオミニジャック ( マイク / スピーカー )

### **8** ファームウェアアップグレードとHDBaseT ロングリーチモード (DIP スイッチ )

CE620R(リモートユニット)のフロントパネルとリアパネル RS-232 ポート PC 遠隔起動ボタン 電源 /リンク / ビデオ出力 LED

**4** 電源ジャック HDBaseT 入力ポート DVI-D 出力ポート USB タイプ A ポート ステレオミニジャック ( マイク / スピーカー ) ファームウェアアップグレードとHDBaseT ロングリーチモード (DIP スイッチ )

ファームウェアアップグレードスイッチは技術サポートのためのものです。 ファー ムウェアをご自分でアップグレードされたい場合、販売店にお問い合わせくださ

い。

**B** ハードウェアセットアップ

CE620 USB DVI HDBaseT2.0 KVM エクステンダーのセットアップはケーブ ルを接続するだけで完了します。 接続するすべての機器の電源が OFF になって いることを確認し、接続図を参考にしながら以下の手順で作業を行ってください。 **1** 同梱の KVM ケーブルセットのオーディオプラグを CE620L にあるマイク / スピーカーポートに接続してください。 ブルのもう一方の端をローカルコンピ

ューターのマイク / スピーカーポートに接続してください。

**2** 上記の KVM ケーブルセットの USB コネクターを CE620L の USB タイプ B ポートに接続してください。 ケーブルのもう一方の端をローカルコンピュー

ターの USB タイプ A ポートに接続してください。 **3** 上記 KVM ケーブルセットの DVI コネクターを CE620L にある DVI-D 入力 ポートに接続してください。 ケーブルのもう一方の端をローカルコンピュータ ーの DVI ポートに接続してください。

**4** イーサネットケーブルの一方の端を CE620L の HDBaseT 出力ポートに 接続してください。 このイーサネットケーブルのもう一方の端を CE620R の HDBaseT 入力ポートに接続してください。

**5** 同梱の電源アダプターを電源に接続し、アダプターの電源ケーブルを CE620L の電源ジャックに接続してください。

- **6** DVI ケーブルを利用し、CE620R の DVI-D 出力ポートとモニターを接続して ください。
- **7** USB デバイス ( マウスやキーボードなど )と CE620R の USB ポートをケ ーブルで接続してください。
- **8** マイク / スピーカーと CE620R のオーディオポートをケーブルで接続してく ださい。
- **9** 同梱の 2 つ目の電源アダプターを電源に接続し、アダプターの電源ケーブル を CE620L の電源ジャックに接続してください。
- **10** シリアルデバイスを制御したり、PC 遠隔起動機能を利用するには、ローカル コンピューターをローカルユニットの RS-232 シリアルポートに接続してくだ さい。
- **11** ハードウェア / ソフトウェアのコントローラーをリモートユニットの RS-232 シリアルポートに接続してください。 **12** 映像を 1080p の解像度で最長 150 m 延長するには、LONG REACH ス

イッチを ON にしてください。

ラックマウント CE620 はシステムラックにマウントできます。 本体を次の方法でマウントしてく ださい。

**1** 上図を参考にし、マウントキットに付属のネジを使い、本体の上面または底面

にマウントブラケットをネジ止めしてください。てください。 **2** ラック上の適切な位置にブラケットをネジ止めしてください。

注意 : ラック用ネジは本製品には付属していません。 お使いのシステムラックに

<sup>电*応*</sup><br>( グリーン ) |● 点灯状態の場合、ユニットが給電状態であることを表しています。

適したネジを別途ご用意ください。

電源

リンク

• 点灯状態の場合、ローカルユニットとリモートユニットの間の 接続が正常であることを表しています。<br>● OFF になっている場合、接続に問題があることを表しています。 • 点滅している場合、HDBaseT 信号転送が不安定であることを表

<sup>ランフ</sup><br>(オレンジ ) ● OFF になっている場合、接続に問題があることを表しています。<br>(オレンジ ) ● 点減している場合、HDBoogT 信号転送が不安定であまることもも

しています。

### **A** 하드웨어 리뷰

CE620L 전면 및 후면 RS-232 포트 전원 / 링크 LED **3** 전원 잭 HDBaseT 출력 포트 DVI-D 입력 포트 USB Type B 포트 미니 스테레오 잭 ( 마이크 / 스피커 ) 펌웨어 업그레이드 및 HDBT 장거리 전송 모드 (DIP 스위치 )

#### CE620R 전면 및 후면

 RS-232 포트 PC 절전 모드 해제 푸시 버튼 전원 / 링크 / 비디오 출력 LED **4** 전원 잭 HDBaseT 입력 포트 DVI-D 출력 포트 USB Type A 포트 미니 스테레오 잭 ( 마이크 / 스피커 ) 펌웨어 업그레이드 및 HDBT 장거리 전송 모드 (DIP 스위치 )

#### 참고 :

기술 지원을 위해 펌웨어 업그레이드 스위치가 갖춰져 있습니다 . 펌웨어를 직접 업그레이드하고 싶다면 제품을 구입한 대리점에 문의하십시오 .

### **B** 하드웨어 설치

- CE620 USB DVI HDBaseT2.0 KVM Extender 설치는 간단하게 케이블을 연결하면 됩니다 . 연결되어 있는 모든 장치를 끄고 위의 다이어그램을 참조하여 다음을 수행하십시오 .
- **1** 제품과 함께 제공된 KVM 케이블 세트의 오디오 플러그를 CE620L 의 마이크 / 스피커 포트에 연결합니다 . 케이블의 다른 한쪽 끝을 로컬 컴퓨터의 마이크 / 스피커 포트에 연결합니다 .
- **2** 제품과 함께 제공된 KVM 케이블 세트의 USB 커넥터를 CE620L 의 USB Type B 포트에 연결합니다 . 케이블의 다른 한쪽 끝을 로컬 컴퓨터의 USB Type A 포트에 연결합니다 .
- **3** 제품과 함께 제공된 KVM 케이블 세트의 DVI 커넥터를 CE620L 의 DVI-D 입력 포트에 연결합니다 . 케이블의 다른 한쪽 끝을 로컬 컴퓨터의 DVI 포트에 연결합니다 .
- **4** 이더넷 케이블의 한쪽 끝을 CE620L 의 HDBaseT 출력 포트에 연결합니다 . 이더넷 케이블의 다른 한쪽 끝을 CE620R 의 HDBaseT 입력 포트에 연결합니다 .
- 映像出力 ( オレンジ ) • OFF になっている場合、映像信号の通信に不具合があることを • 点灯状態の場合、HDCP なしの通常のビデオ表示であることを 表しています。 表しています。
- **1** 장착 키트에 들어있는 나사를 사용하여 위의 그림과 같이 장착 브라켓을 장치의 밑면에 고정합니다 .
- **2** 브라켓을 랙의 편리한 위치에 나사로 고정합니다 .
- 참고 : 랙 나사는 함께 제공되지 않습니다 . M5 Phillips 홈 타입 나사를 사용할 것을 권장합니다 .

랙 마운팅

### 작동

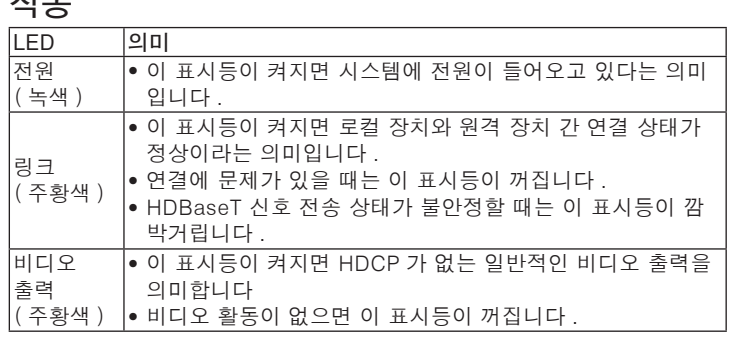

#### **A** 硬件检查

#### CE620R 前部和后部概览

 RS-232 端口 **2** 唤醒 PC 按钮 电源 / 连接 / 视频输出 LED **4** 电源插孔 HDBaseT 输入端口 DVI-D 输出端口 USB A 型端口 Mini 立体声插孔 (麦克 / 扬声器) 固件升级和 HDBT 长距离模式 (DIP 开关 ) 注意:

固件升级开关为技术支持保留。如果想要自行升级固件,请联系经销商。

**B** 硬件安装

述步骤:

**1** 将包装随附 KVM 线缆的音频插头连接到 CE620L 上的麦克风 / 扬声器端

线缆的另一端插接到本地电脑上的 USB A 型端口。

将线缆的另一端插接到本地电脑上的 DVI 端口。

**4** 将以太网线的任何一端插接到 CE620L 的 HDBaseT 输出端口。将以太网

**6** 将其中一个电源适配器 (包装随附) 插接到电源; 然后将适配器的电源线

**7** 将 USB 设备 ( 鼠标、键盘等 ) 的线缆插接到 CE620R 上对应的 USB 端口。

F/W Upgrade 開關保留供技術支援使用。若想自行升級韌體,請洽詢經銷

线的另一端插接到 CE620R 的 HDBaseT 输入端口。

插接到 CE620L 的电源插孔。

**6** 使用 DVI 线将 CE620R 上的 DVI-D 输出端口连接到显示器。

#### 口。将线缆的另一端插接到本地电脑上的麦克风 / 扬声器端口。 **2** 将包装随附 KVM 线缆的 USB 接口连接到 CE620L 上的 USB B 型端口。将 **3** 将包装随附 KVM 线缆的 DVI 接口连接到 CE620L 上的 DVI-D 输入端口。 行下述步骤:

**8** 将麦克风和扬声器的线缆插接到 CE620R 上对应的音频端口。

接到 CE620R 的电源插孔。

备上的 RS-232 串行端口。

**11** 将硬件 / 软件控制器连接到远程设备上的 RS-232 串行端口。

- 
- 
- 

长距离 ) 开关。

### 安装机架

为方便和灵活起见, CE620 可以安装到系统机架上。在机架上安装时, 请执

- **1** 使用安装套件中提供的螺丝,将安装支架安装在装置的顶部或底部,如上
- 
- 

图所示。

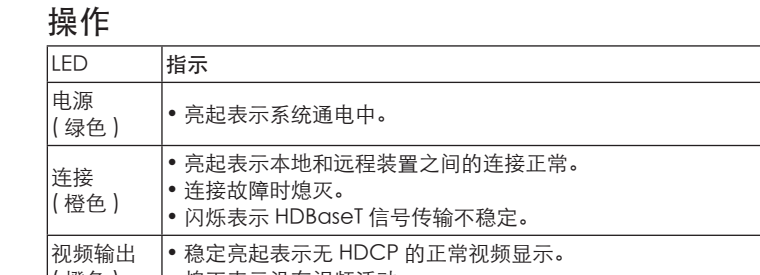

### **A** 硬體檢視

CE620L 前視圖及後視圖 RS-232 連接埠 電源 / 連結 LED **3** 電源插孔 HDBaseT 輸出連接埠 DVI-D 輸入連接埠 USB Type B 連接埠 迷你音訊插孔 ( 麥克風 / 喇叭 ) F/W Upgrade 和 HDBT Long Reach 模式 (DIP 開關 )

#### CE620R 前視圖及後視圖

 RS-232 連接埠 **2** 喚醒電腦按鈕 電源 / 連結 / 視訊輸出 LED **4** 電源插孔 HDBaseT 輸入連接埠 DVI-D 輸出連接埠 USB Type A 連接埠 迷你音訊插孔 ( 麥克風 / 喇叭 ) **9** F/W Upgrade 和 HDBT Long Reach 模式 (DIP 開關 )

注意:

商。

**B** 硬體安裝

後進行下列動作:

**1** 將包裝隨附 KVM 線材的音訊插頭接上 CE620L 的麥克風 / 喇叭連接 埠,然後將線材的另一端插入本機電腦的麥克風 / 喇叭連接埠。 **2** 將包裝隨附 KVM 線材的 USB 連接器接上 CE620L 的 USB Type B 連 接埠 然後將線材的另一端插入本機電腦的 USB Type A 連接埠。 **3** 將包裝隨附 KVM 線材的 DVI 連接器接上 CE620L 的 DVI-D 輸入連接

- **2** 利用螺丝将支架安装到机架上方便的位置。
- 注意: 不提供机架螺丝。我们建议使用 M5 十字槽螺丝。
- **12** 如果想要将视频扩展到 150 米的 1080p 分辨率, 请打开 LONG REACH(
	- ( 橙色 ) 熄灭表示没有视频活动。
		- 操作方式 LED 指示 電源
	- <sup>电*际* 亮起表示系統接通電源。<br>(綠色 ) ●</sup> 連結 ( 橘色 ) • 亮起表示本機與遠端裝置之間的連線正常。 • 熄滅表示連線有問題。 • 閃爍表示 HDBaseT 傳輸訊號不穩。
	- 視訊輸出 ( 橘色 ) • 持續亮起表示無 HDCP 的一般視訊顯示。 • 熄滅表示沒有視訊訊號。

源線插入 CE620L 的電源插孔。

**6** 使用 DVI 線材從 CE620R 的 DVI-D 輸出連接埠連接至您的顯示器。

- **8** 將麥克風和喇叭的連接線材插入 CE620R 上的音訊連接埠。 **❹**將第二個電源變壓器 (本包裝隨附) 插入電源; 然後將變壓器的電源
- 線插入 CE620R 的電源插孔。 **10** 若要控制序列裝置及 / 或使用喚醒電腦功能,請將電腦連接至本機裝 置上的 RS-232 序列埠。
- **11** 將硬體 / 軟體控制器連接至遠端裝置上的 RS-232 序列埠。
- **<sup>12</sup>** 若想以 1080p 解析度延伸視訊達 150 公尺,請開啟 LONG REACH 開 關。

#### 機架安裝

- CE620 兼具便利與彈性特色,可安裝在系統機架上。若要在機架上安裝
- 設備,請執行下列動作: **1** 使用安裝套件隨附的螺絲,將安裝支架鎖在裝置頂部或底部,如上圖
- 所示。
- **2** 將支架鎖在機架上任何方便拿取處。
- 注意:未隨附機架螺絲。建議使用 M5 Phillips 十字凹槽螺絲。